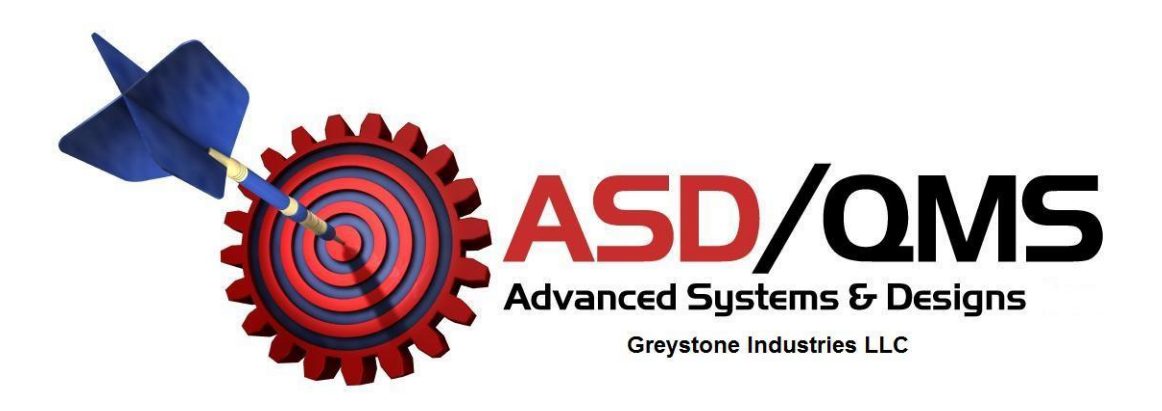

## **How to change GageMux USB output to a 9-pin RS-232 output**

- Unplug all cables from the GageMux USB
- Use a Phillips screw driver to remove the two screws on the back plate of the GageMux USB
- Slip off the back plate and plastic ring from the GageMux USB
- Carefully slide the top black cover off the GageMux USB
- Locate SW1. The arrow on SW1 should be pointing to "0" on a standard GageMux and "8" on a GageMux with keyboard option
- Rotate the dial switch on SW1 to "4"
- Reassemble the GageMux USB. Do not over tighten the Phillips screws
- Connect a 9-pin RS232 serial cable to the RS232 output on the GageMux and to your computer
- Plug in the USB cable to provide power to the GageMux, or use a separate ASDOMS power supply
- Connect the gage cables to front of GageMux USB
- Computer software should now be directed to use COM port 1 for the GageMux USB
- Refer to your operating system to verify your COM port settings

 **Copyrighted © 2013 Advanced Systems & Designs / Greystone Industries LLC PATENT PENDING PO Box 23757 Chagrin Falls, OH 44023 www.SPCanywhere.com 248-370-9919 Fax 248-370-9921**